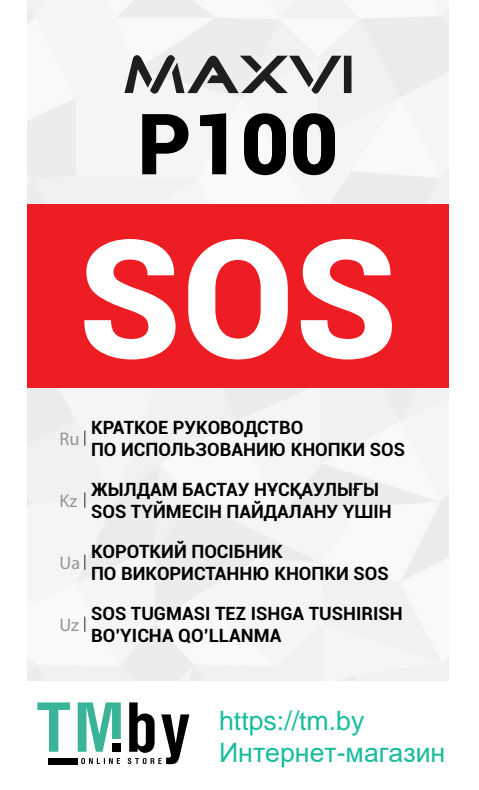

### **КАК ЭТО РАБОТАЕТ**

Удерживайте кнопку SOS в течении 3 секунд чтобы активировать Экстренный вызов.

Контакты из списка номеров SOS (пункт 1.) получат Экстренное SMS (пункт 2.) и начнется вызов этих номеров один за другим.

Процедура экстренного вызова прервется если будет получен ответ на звонок. Если абонент не отвечает на звонок, то производится вызов на следующий номер из Экстренного списка (пункт 2.)

Для отключения экстренного вызова нужно удерживать клавишу SOS более 3-х секунд.

При активации экстренного вызова все входящие вызовы будут приняты автоматически в режиме громкой связи.

#### VIhv https://tm.by Интернет-магазин

#### **ПОДГОТОВКА К ЭКСПЛУАТАЦИИ**

1. Список номеров SOS - Список номеров, по которым поочередно совершается вызов при включении функции SOS.

Для добавления контакта в «Список номеров SOS» нажмите «Опции» на выбранной ячейке, выберете «Редактировать», затем добавьте номер телефона. После добавления номера, нажмите «Ок». Для добавления номера из контактов нажмите «Опции», затем «Импортировать контакты». Нажмите «Назад» для выхода из редактирования.

- 2. Настройки сообщения SOS Редактирование текста Экстренного сообщения.
- 3. Настройка SOS Включение или Выключение функции SOS, Звук тревоги SOS.

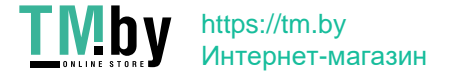

# **БҰЛ ҚАЛАЙ ЖҰМЫС ІСТЕЙДІ**

Шұғыл қоңырауды қосу үшін SOS түймесін басып, 3 секунд бойы үстап тұрыныз.

SOS нөмірлер тізіміндегі контактілер (1 тармақ) Шұғыл SMS алады (2 тармақ) және осы нөмірлерге бірінен соң біріне қоңырау шалу басталады.

Қоңырауға жауап бергенде шұғыл қоңырау шалу процедурасы үзіледі. Егер абонент қоңырауға жауап бермесе, Шұғыл тізімдегі келесі нөмірге қоңырау шалынады (2 тармақ).

Шұғыл қоңырауды сөндіру үшін SOS түймесін 3 секундтан астам уақыт бойы ұстап тұру керек.

Шұғыл қоңырау қосылған кезде барлық кіріс қоңыраулар автоматты түрде қатты дауысты байланыс режимінде қабылданады.

# $T$ Mby https://tm.by Интернет-магазин

## **ОПЕРАЦИЯҒА ДАЙЫНДАУ**

1. SOS нөмірлер тізімі – SOS функциясы қосылғанда бірінен соң біріне қоңырау шалынатын нөмірлер тізімі.

Контактті «SOS нөмірлер тізіміне» қосу үшін таңдалған ұяшықта «Опциялар» басыңыз, «Өзгерту» таңдаңыз, содан кейін телефон нөмірін қосыңыз. Нөмірді қосқан соң, «Ок» басыңыз. Контактілердегі нөмірді қосу үшін «Опциялар» басыңыз, сосын «Контактілерді импорттау» басыңыз. Өзгерту режимінен шығу үшін «Артқа» басыңыз.

- 2. SOS хабарламасын баптау Шұғыл хабарлама мәтінін өзгерту.
- 3. SOS баптау SOS функциясын қосу немесе сөндіру, SOS дабыл дыбысы.

## $T$ Mby https://tm.by Интернет-магазин

## **ЯК ЦЕ ПРАЦЮЄ**

Утримуйте кнопку SOS протягом 3 секунд, щоб активувати Екстрений виклик.

Контакти зі списку номерів SOS (пункт 1.) отримають екстрене SMS (пункт 2.) і почнеться виклик цих номерів один за іншим.

Процедура екстреного виклику перерветься, якщо буде отримана відповідь на дзвінок. Якщо абонент не відповідає на дзвінок, то проводиться виклик на наступний номер з Екстреного списку (пункт 2.)

Для відключення екстреного виклику потрібно утримувати клавішу SOS більше 3-х секунд.

При активації екстреного виклику всі вхідні дзвінки будуть прийняті автоматично в режимі гучного зв'язку.

#### T Mbv https://tm.by Интернет-магазин

### **ПІДГОТОВКА ДО ЕКСПЛУАТАЦІЇ**

- 1. Список номерів SOS Список номерів, за якими по черзі здійснюється виклик при включенні функції SOS. Для додавання контакту в «Список номерів SOS» натисніть «Опції» на вибраній комірці, виберiть «Редагувати», потім додайте номер телефону. Після додавання номера, натисніть «Ок». Для додавання номера з контактів натисніть «Опції», потім «Iмпортувати контакти». Натисніть «Назад» для виходу з редагування.
- 2. Налаштунки повідомлення SOS Редагування тексту Екстреного повідомлення.
- 3. Налаштування SOS Включення або Виключення функції SOS, Звук тривоги SOS.

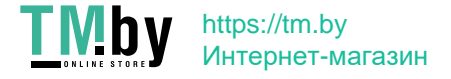

## **U QANDAY ISHLAYDI**

Favqulodda chaqiruvni faollashtirish uchun SOS tugmasini 3 soniya davomida bosib turing.

SOS raqamlari roʻyxatidagi kontaktlar (1 band) Favqulodda SMS oladilar (2-band) va ushbu raqamlar birin-ketin terila boshlaydi.

Agar qoʻngʻiroqqa javob berilsa, favqulodda chaqiruv jarayoni toʻxtatiladi. Agar abonent qoʻngʻiroqqa javob bermasa, Favqulodda roʻyxatdagi keyingi raqamga qoʻngʻiroq amalga oshiriladi (2-band).

Favqulodda chaqiruvni oʻchirish uchun SOS tugmasini 3 soniyadan ortiq bosib ushlab turish kerak.

Favqulodda chaqiruv faollashtirilganda barcha kirish qoʻngʻiroqlari avtomatik tarzda baland tovushli aloqa rejimida qabul qilinadi.

## **ISHGA**

- 1. SOS raqamlari roʻyxati SOS funksiyasi yoqilganda navbatma-navbat chaqiruv amalga oshiriladigan raqamlar roʻyxati. "SOS raqamlari roʻyxati"ga kontakt qoʻshish uchun tanlangan yacheykada<br>"Opsivalar"ni bosing "Tahrirlash"ni bosing, "Tahrirlash"ni tanlang, soʻng telefon raqamini qoʻshing. Raqamni qoʻshgandan soʻng, "Ok" ni bosing. Kontaktlardagi raqamni qoʻshish<br>uchun "Opsivalar"ni bosing soʻng "Opsiyalar"ni bosing, soʻng "Kontaktlarni import qilish"ni bosing. Tahrirlashdan chiqish uchun "Orqaga"ni bosing.
- 2. SOS xabarlari sozlamalari Favqulodda xabar matnini tahrirlash.
- 3. SOS sozlamalari SOS funktsiyasini yoqish yoki oʻchirish, SOS xavotirli tovushi.

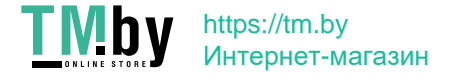

Для заметок | Ескертпелер үшін | Для нотаток | Izohlar uchun

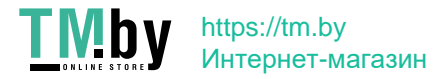

Для заметок | Ескертпелер үшін | Для нотаток | Izohlar uchun

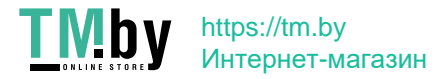

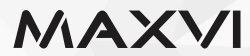

#### www.maxvi.ru

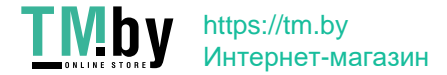